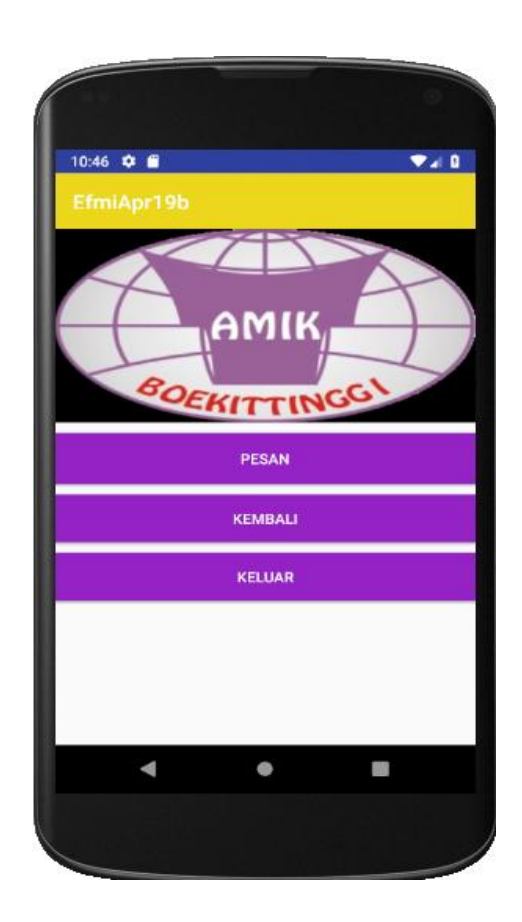

**Image View, Pertukaran Image dan tombol Keluar**

# **Cara Menambahkan image**

Pilih image yang ingin kita tampilkan letakan dalam folder drawable yang berada dalam : D:\EfmiApr19b\app\src\main\res\drawable

Untuk kasus diatas kita menambahkan 2 image yaitu :

- 1. logoamik.jpg
- 2. bljrandroid.jpg

koding pemanggilan image adalah : **android:src="@drawable/logoamik"**

#### **Koding latevent.xml**

```
<?xml version="1.0" encoding="utf-8"?>
<LinearLayout xmlns:android="http://schemas.android.com/apk/res/android"
xmlns:app="http://schemas.android.com/apk/res-auto"
 xmlns:tools="http://schemas.android.com/tools"
 android:orientation="vertical" android:layout_width="match_parent"
android:layout_height="match_parent">
```

```
<ImageView
android:id="@+id/imageView1"
android:layout_width="match_parent"
android:layout_height="wrap_content"
android:scaleType="fitXY"
android:src="@drawable/logoamik"
/>
```
## <**Button**

```
android:id="@+id/button2"
android:layout_width="match_parent"
android:layout_height="wrap_content"
android:layout_marginTop="10dp"
android:layout_marginBottom="10dp"
android:background="@color/colorAccent"
android:onClick="pesan"
android:padding="@dimen/activity_horizontal_margin"
android:text="PESAN"
android:textColor="@android:color/white"
tools:paddingBottom="@dimen/activity_horizontal_margin" />
```
#### <**Button**

**android:id="@+id/button3" android:layout\_width="match\_parent" android:layout\_height="wrap\_content" android:background="@color/colorAccent" android:textColor="@android:color/white" android:onClick="kembali" android:text="KEMBALI"** />

#### <**Button**

**android:id="@+id/button4" android:layout\_width="match\_parent" android:layout\_height="wrap\_content" android:layout\_marginTop="10dp"**

```
android:layout_marginBottom="10dp"
android:background="@color/colorAccent"
android:onClick="keluar"
android:text="KELUAR"
android:textColor="@android:color/white" />
```
## </**LinearLayout**>

### **Koding Mlatevent.java**

```
package efmimaiyana.efmiapr19b;
```

```
import android.os.Bundle;
import android.support.v7.app.AppCompatActivity;
import android.view.View;
import android.widget.ImageView;
import android.widget.TextView;
```

```
public class Mlatevent extends AppCompatActivity {
  ImageView imageView;
  protected void onCreate(Bundle savedInstanceState) {
    super.onCreate(savedInstanceState);
    setContentView(R.layout.lateven);
    imageView = (ImageView) findViewById(R.id.imageView1);
  }
  public void pesan(View view) {
 imageView.setImageResource(R.drawable.bljandroid);
  }
  public void kembali(View view) {
    imageView.setImageResource(R.drawable.logoamik);
  }
  public void keluar(View view) {
   finish();
    exit();
  }
  private void exit() {
    exit();
 }
}
```